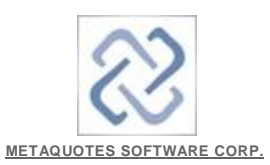

### **Introduction**

Apple products have become very popular. MetaQuotes Software Corp. attentively follows the progress of the IT industry and has already released the special mobile applications for iOS-based devices - MetaTrader 4 for iPhone and MetaTrader 5 for iPhone Apple products have become very popular. MetaQuotes Software Corp. attentively follows the progress of the IT industry and has already released the special mobile<br>applications for iOS-based devices - <u>MetaTrader 4 for iPho</u>

you will find out how to work in MetaTrader 4 via the Apple's popular operating system.

#### **Installing Wine on Mac OS OS**

Wine is a free software that allows users of the Unix-based systems to run an application developed for the Microsoft Windows systems. Among all the Wine versions there is one for Mac OS.

Note that Wine is not a fully stable application. Thus, some functions in the applications you start under it may work improperly or not work at all.

For the installation on Mac OS we recommend to use the free application **PlayOnMac**. PlayOnMac is a Wine-based software for easy installation of Windows applications on Mac OS. <u>Wine</u> is a free software that allows users of the Unix-based systems to run an application developed for the Microsoft Windows systems. Among all the Wine versions<br>there is one for Mac OS.<br>Note that Wine is not a fully st

# **PlayOnMac Installation**

To install PlayOnMac, open the product's official web site, move to Downloads section and click the link for downloading the latest version.

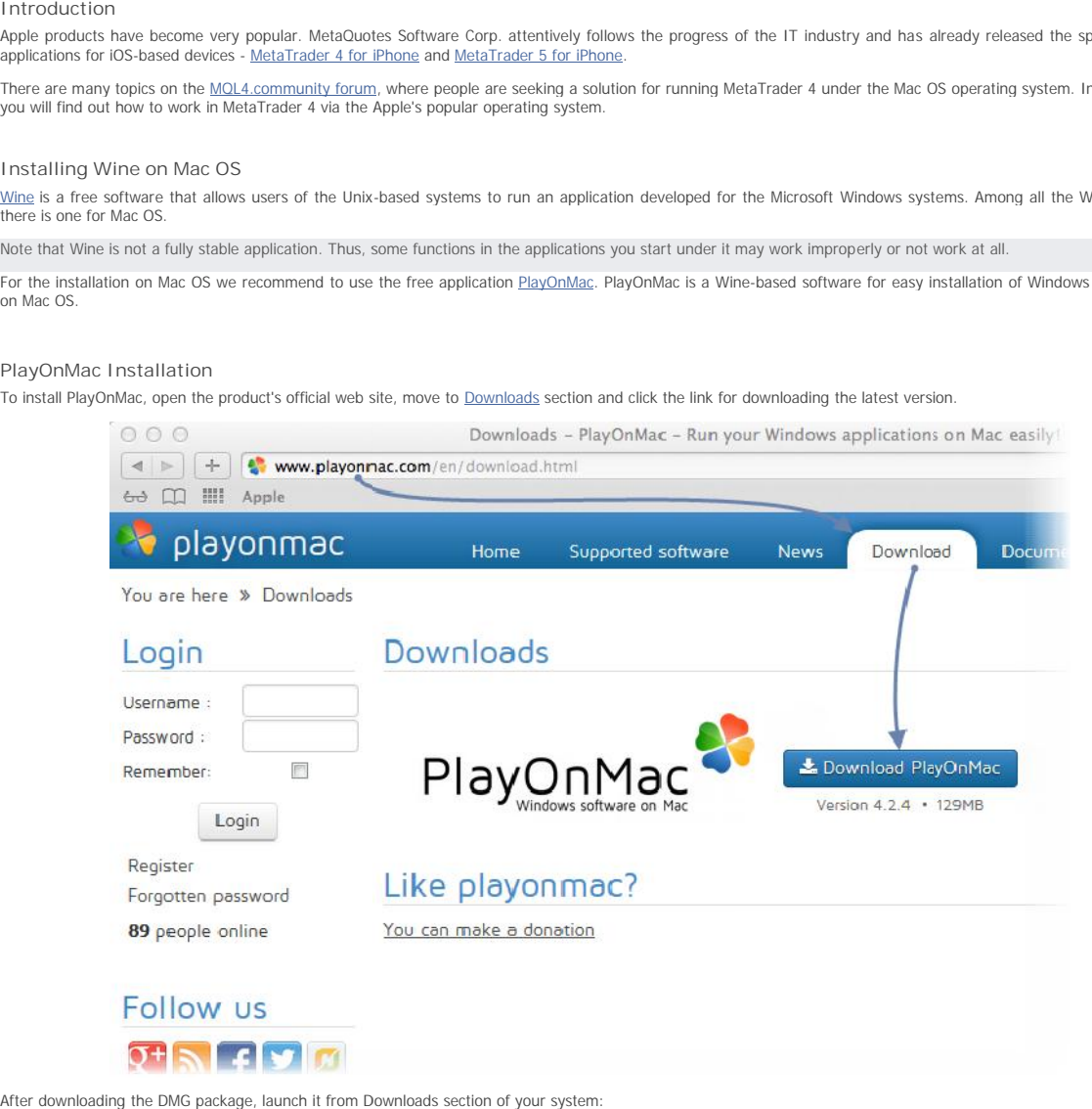

After downloading the DMG package, launch it from Downloads section of your system:

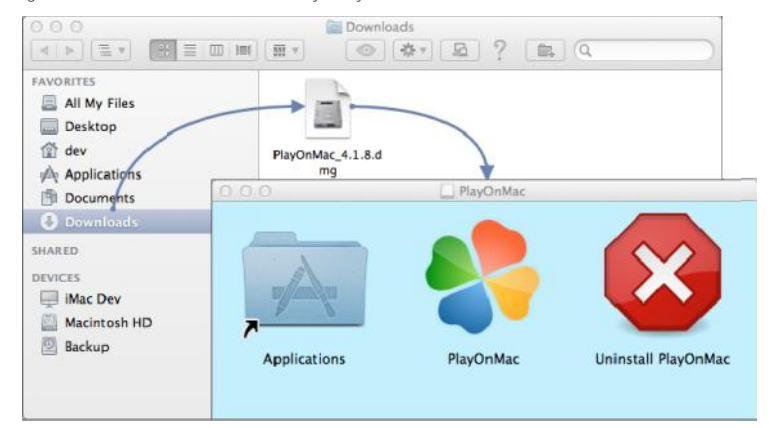

PlayOnMac first launch window will appear. After clicking "Next", the installer will start checking and installing the various components necessary for work.

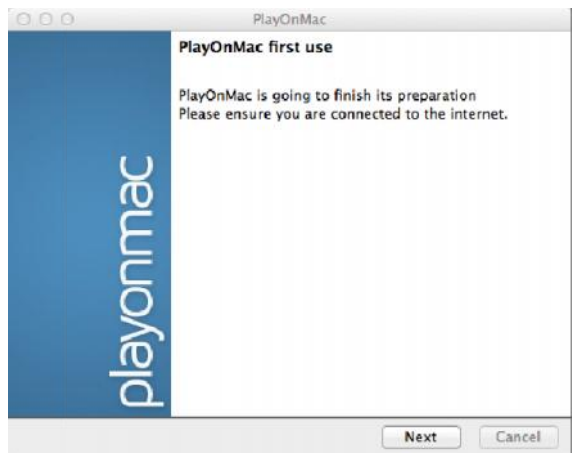

The first necessary component is XQuartz. This is a software for using X Window System on Mac OS. X Window System provides standard tools and protocols for building the graphical user interface in Unix-like OS.

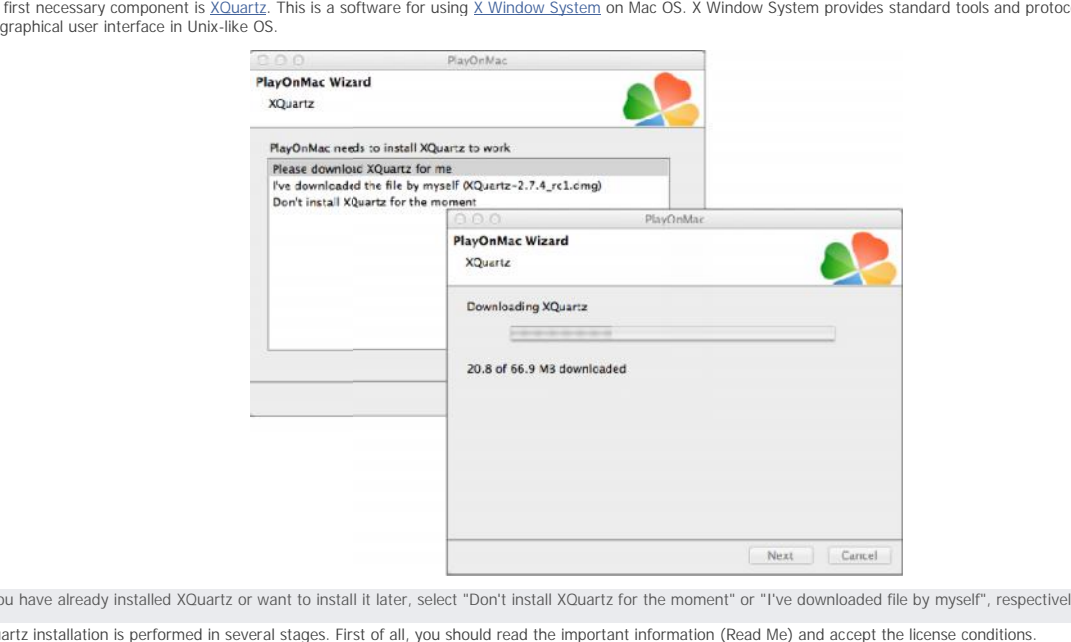

If you have already installed XQuartz or want to install it later, select "Don't install XQuartz for the moment" or "I've downloaded file by myself", respectively.

XQuartz installation is performed in several stages. First of all, you should read the important information (Read Me) and accept the license conditions.

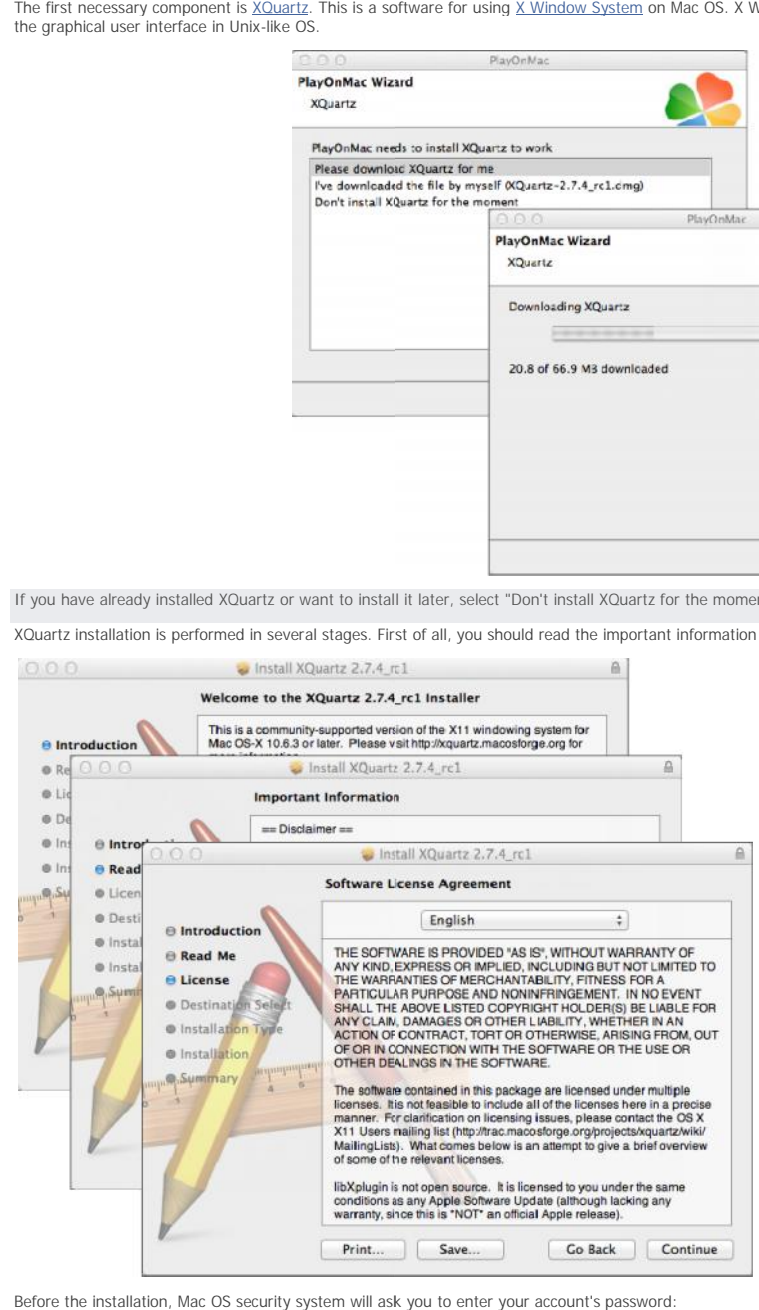

Before the installation, Mac OS security system will ask you to enter your account's password:

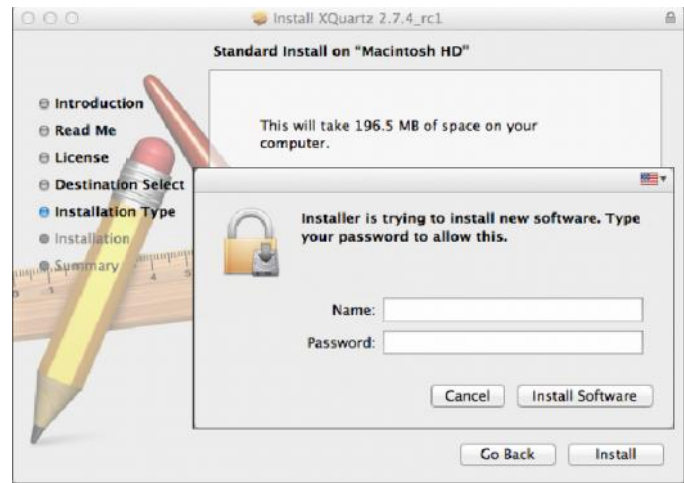

Wait for the installation to complete. For changes to take effect, you should restart your PC.

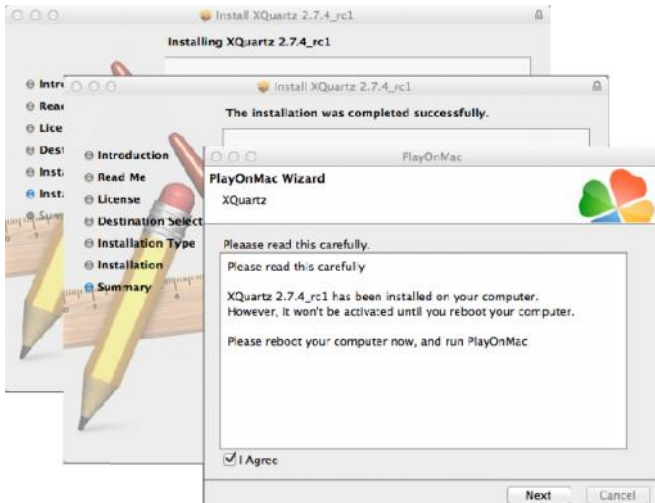

After restarting the system, launch PlayOnMac again from the setup file in Downloads folder. The first launch window will appear again. This time, the installer will offer<br>to install MS Windows fonts necessary for correct

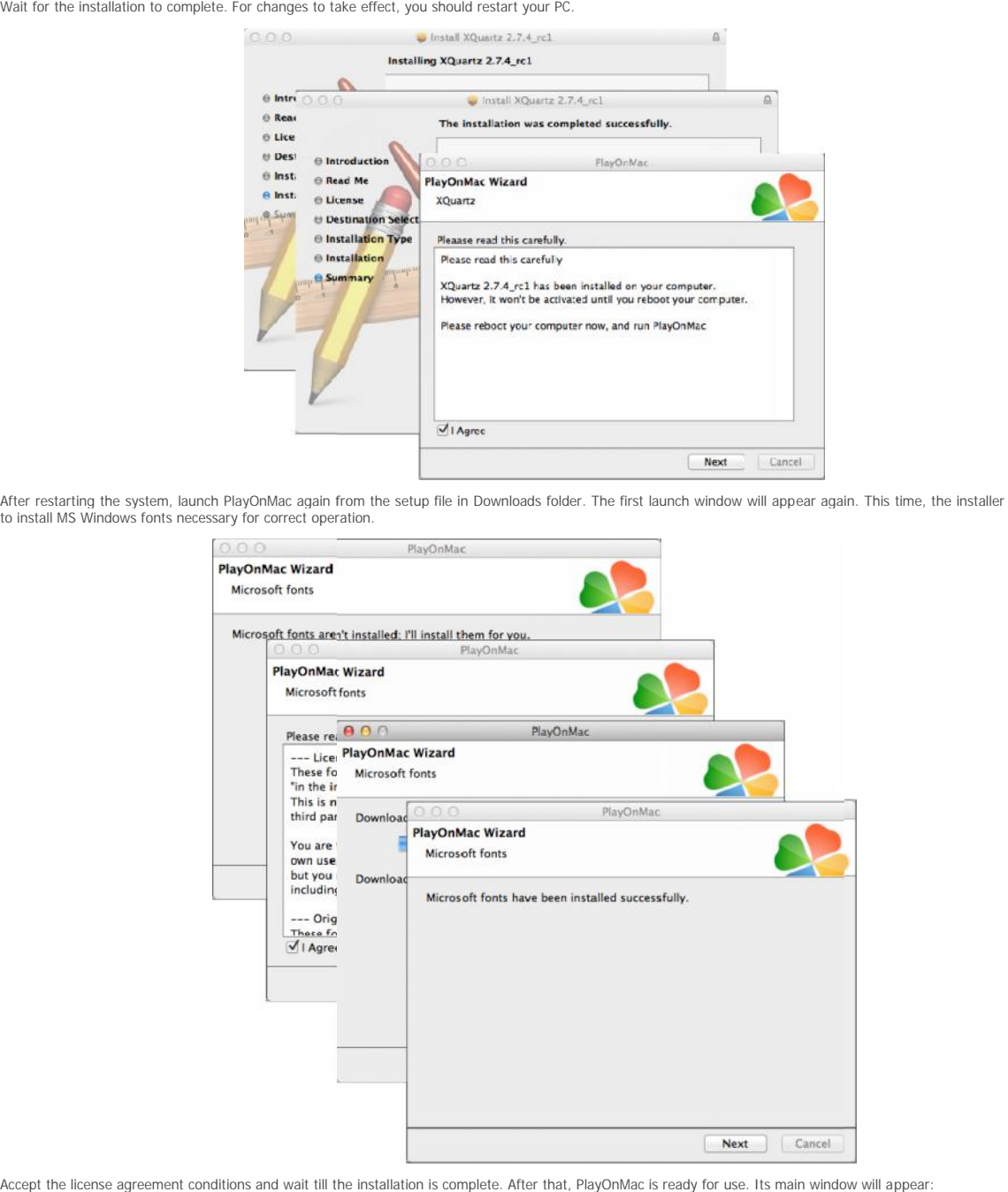

Accept the license agreement conditions and wait till the installation is complete. After that, PlayOnMac is ready for use. Its main window will appear:

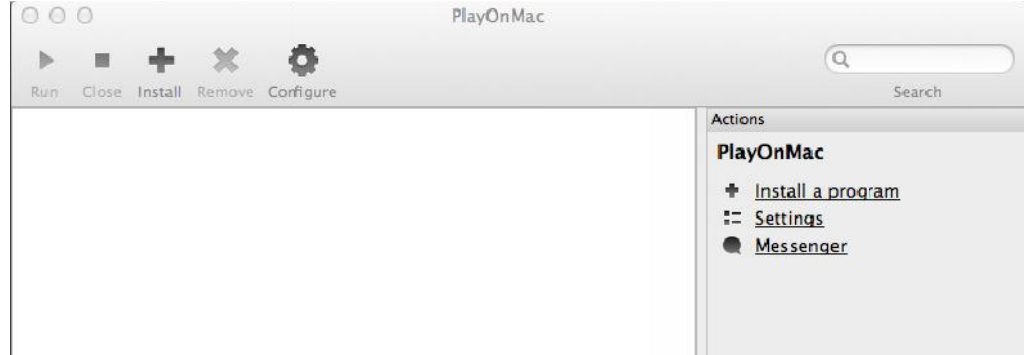

# **Updating Wine**

Wine v. 1.4 is installed together with PlayOnMac. <u>Wine 1.4.1</u> is the latest stable version at the moment. <u>Wine 1.5.21</u> beta release containing many improvements is also<br>available for download. However, it may be less sta

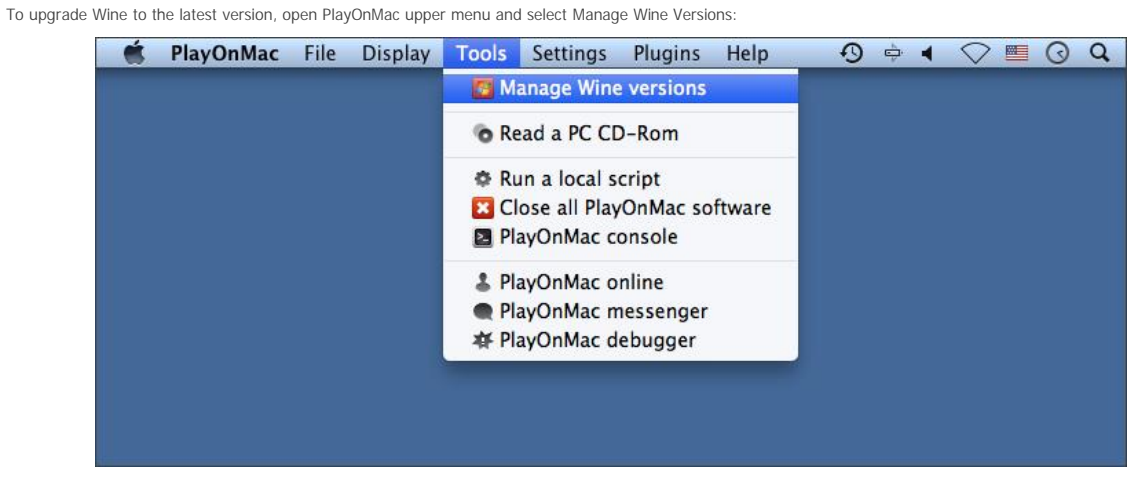

The window with Wine versions available for installation will open. Select the latest version (1.5.21 at the moment).

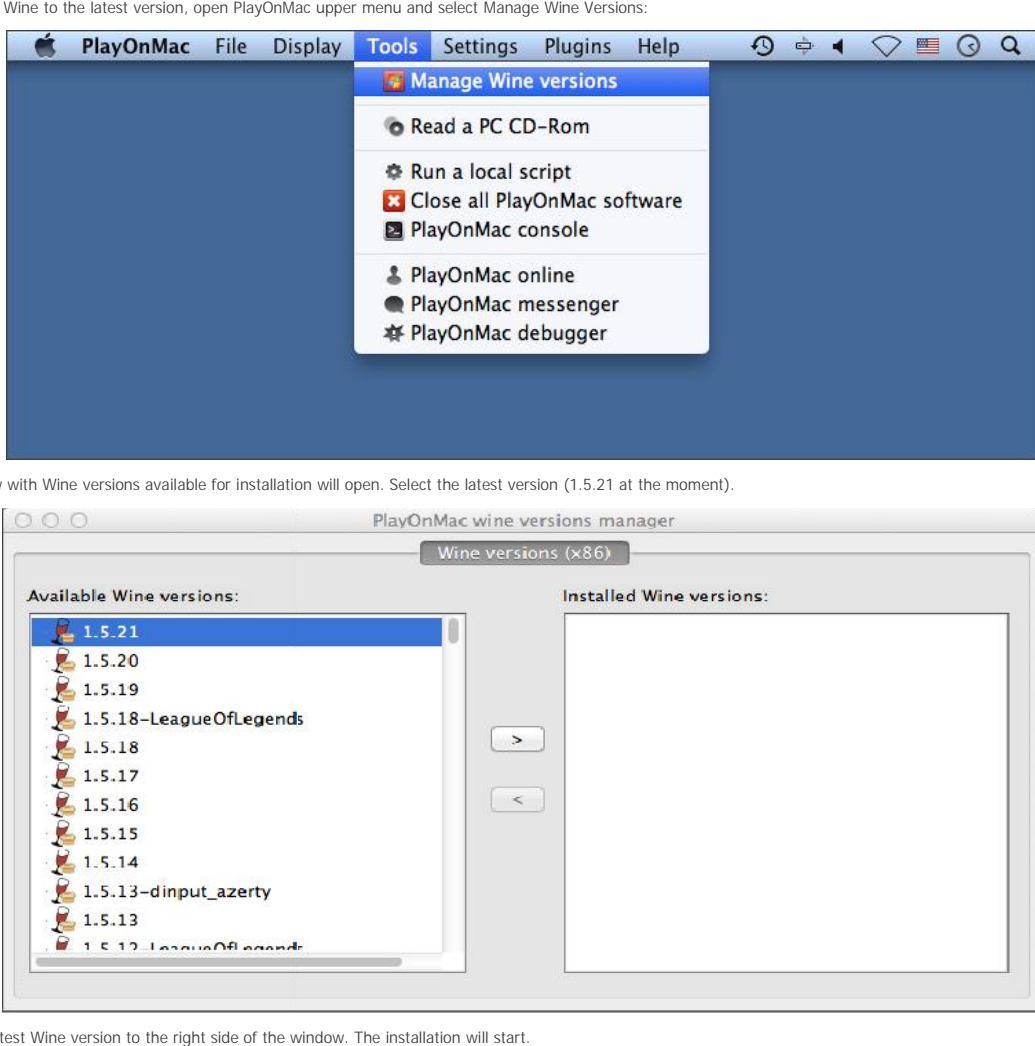

Move the latest Wine version to the right side of the window. The installation will start.

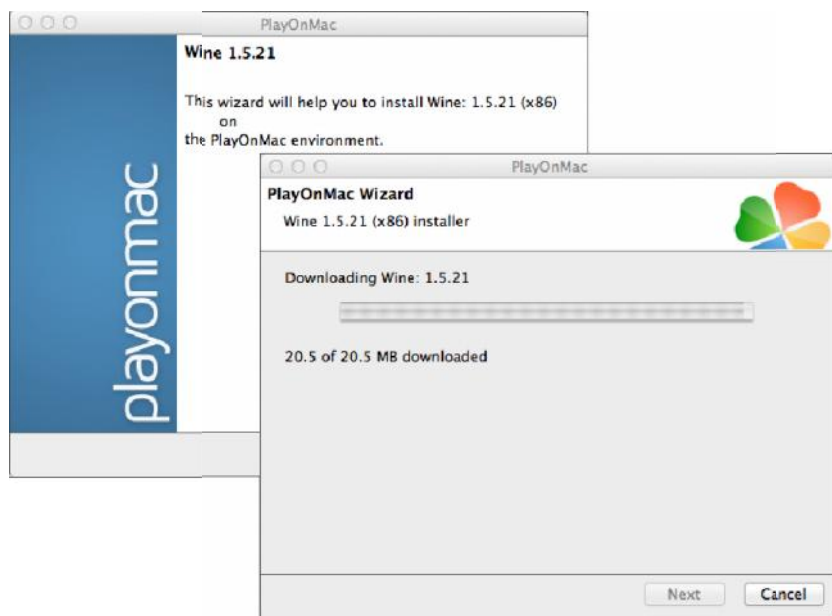

After the installation is complete, the new version of Wine will appear in the left part of PlayOnMac Wine versions manager window. You can then close the window and<br>install <u>MetaTrader 4</u> trading terminal.

# **MetaTrader 4 Installation**

To install MetaTrader 4, download the distribution package from www.metatrader4.com official web site. Go to Download section and click "Download free".

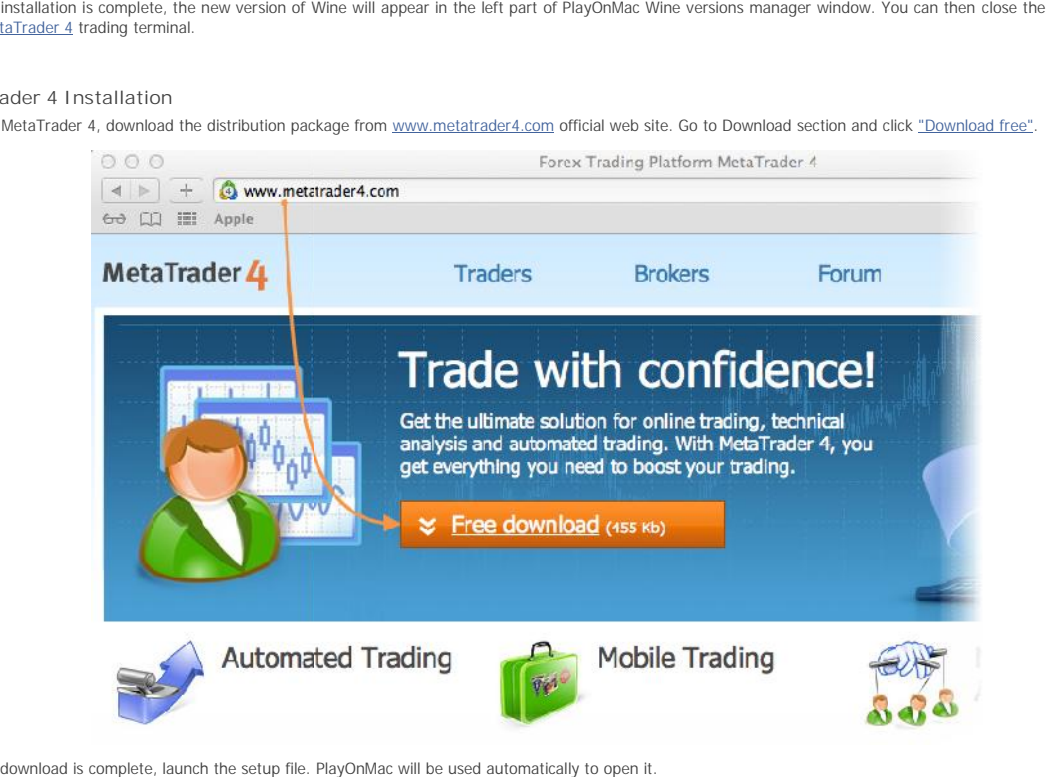

After the download is complete, launch the setup file. PlayOnMac will be used automatically to open it.

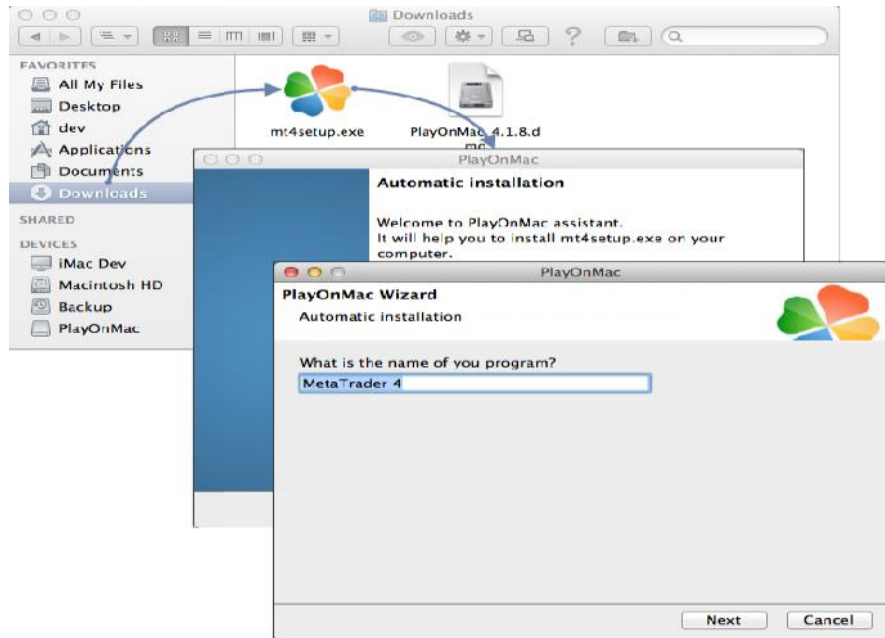

The standard terminal installation process with all its stages will start:

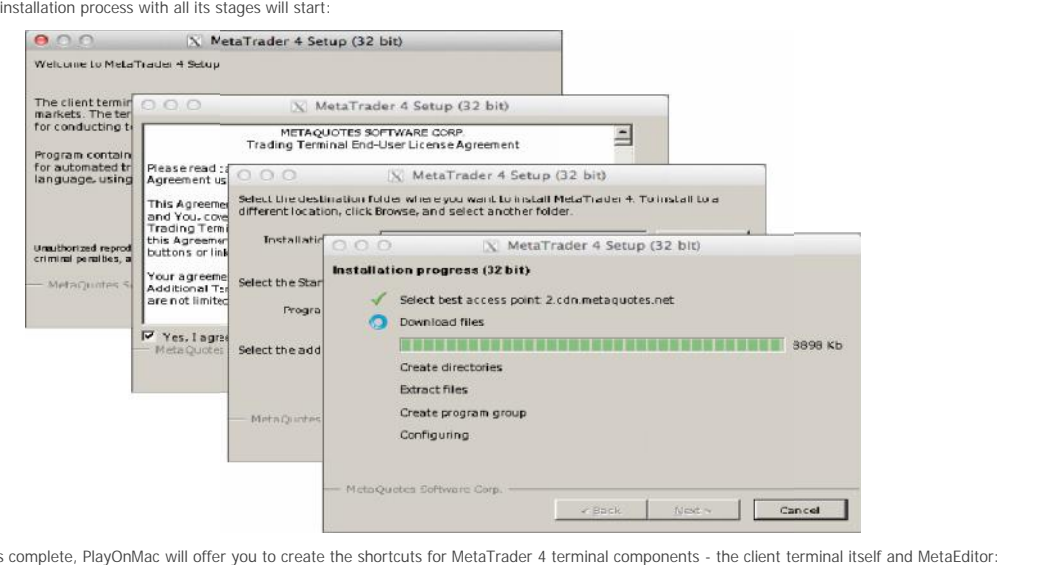

When the installation is complete, PlayOnMac will offer you to create the shortcuts for MetaTrader 4 terminal components - the client terminal itself and MetaEditor:

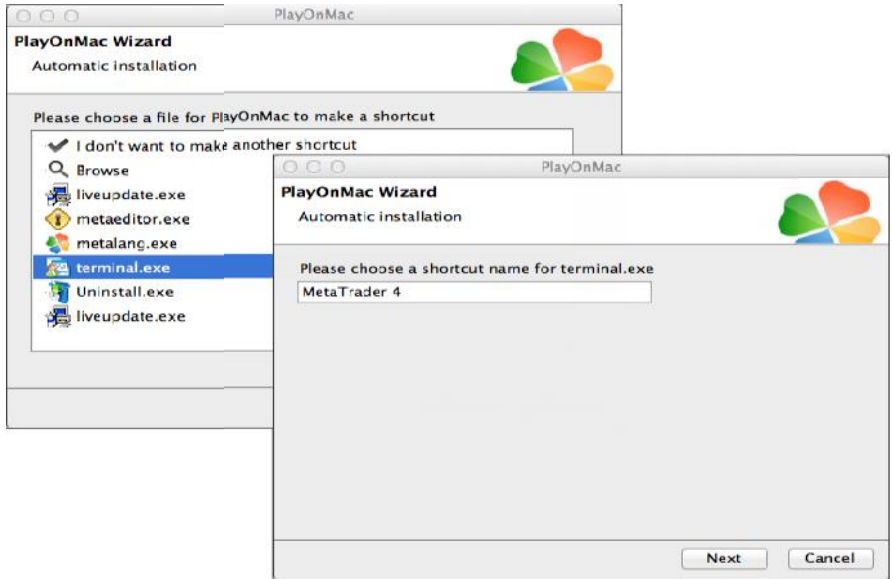

After creating the necessary shortcuts, you can start using MetaTrader 4. Double click on it in PlayOnMac window to launch the terminal.

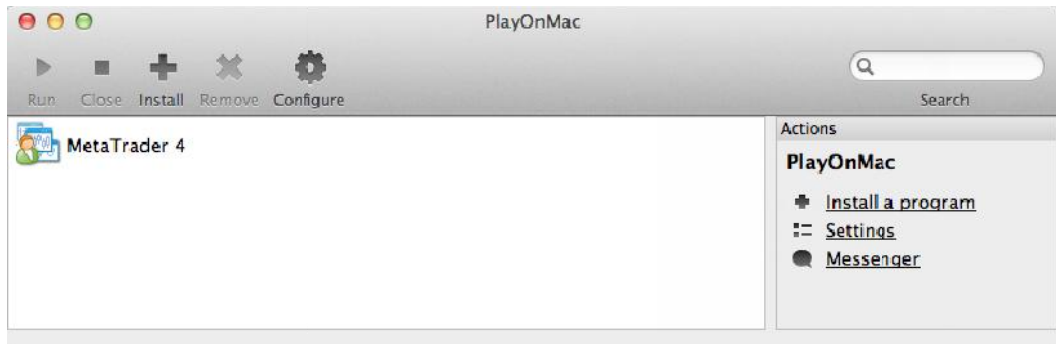

Below you can see MetaTrader 4 terminal on Mac OS:

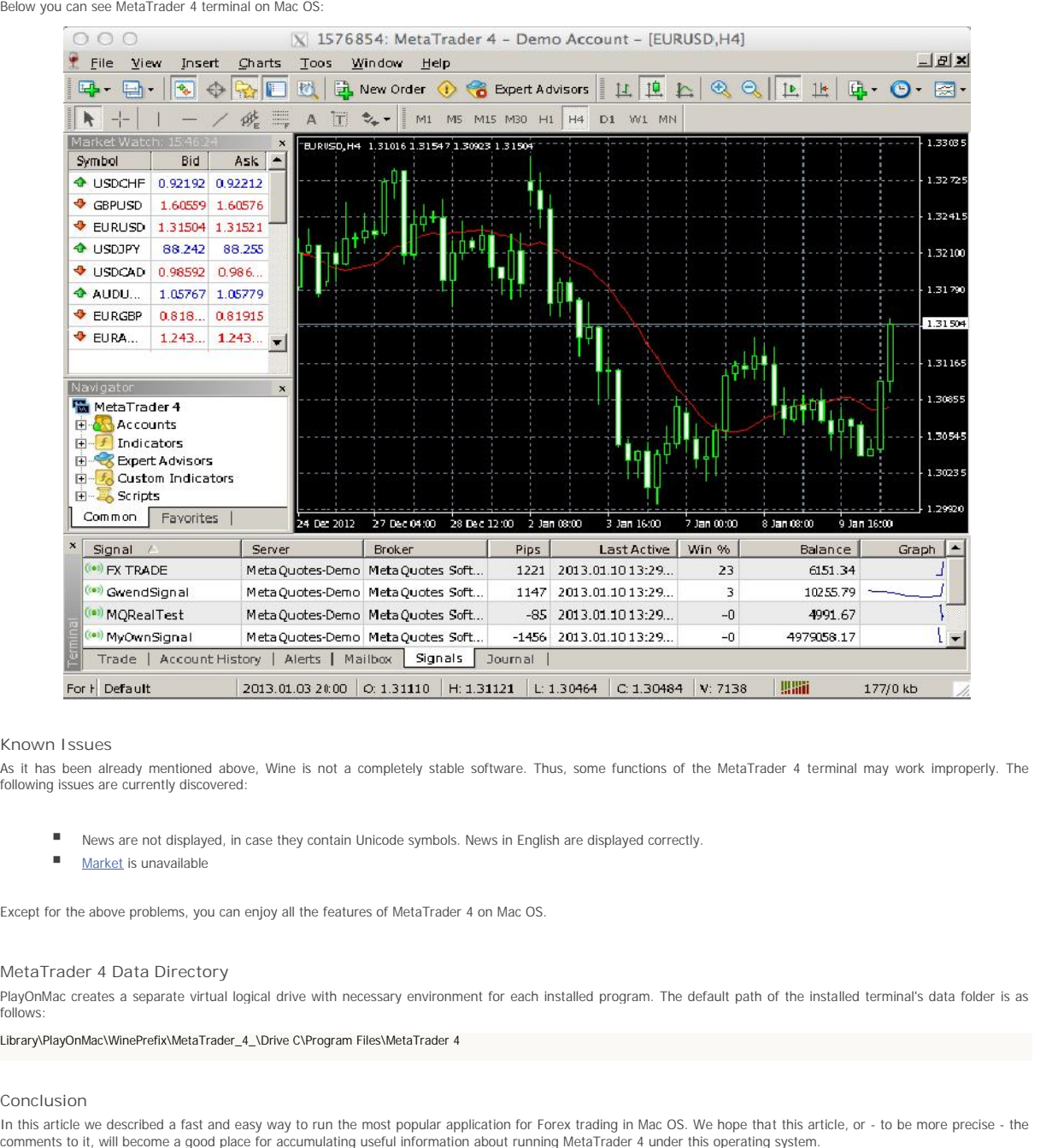

#### **Known Issues**

As it has been already mentioned above, Wine is not a completely stable software. Thus, some functions of the MetaTrader 4 terminal may work improperly. The following issues are currently discovered:

- News are not displayed, in case they contain Unicode symbols. News in English are displayed correctly.
- Market is unavailable

Except for the above problems, you can enjoy all the features of MetaTrader 4 on Mac OS.

## **MetaTrader 4 Data Directory**

PlayOnMac creates a separate virtual logical drive with necessary environment for each installed program. The default path of the installed terminal's data folder is as follows:

Library\PlayOnMac\WinePrefix\MetaTrader\_4\_\Drive C\Program Files\MetaTrader 4

## **Conclusion**

In this article we described a fast and easy way to run the most popular application for Forex trading in Mac OS. We hope that this article, or - to be more precise - the<br>comments to it, will become a good place for accumu